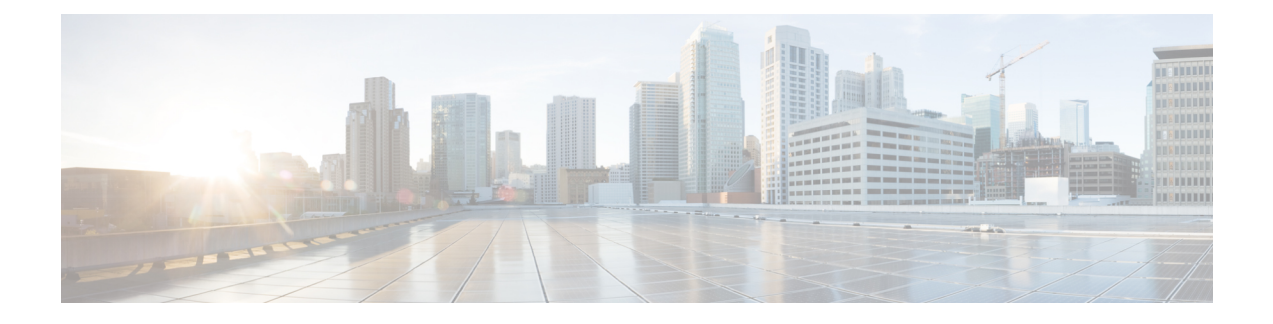

## **Get Started with Campaign Manager Reports**

- About [Campaign](#page-0-0) Manager Reports, on page 1
- Campaign Manager [Prerequisites,](#page-0-1) on page 1

## <span id="page-0-0"></span>**About Campaign Manager Reports**

The Reports module of Campaign Manager gives a bird's eye view of the entire application. Webex Contact Center uses the following following types of reports:

- [RealTime](m_CM20_ReportsBookMIF_chapter3.pdf#nameddest=unique_7) Reports
- [Historical](m_CM20_ReportsBookMIF_chapter4.pdf#nameddest=unique_8) Reports
- [Schedule](m_CM20_ReportsBookMIF_chapter5.pdf#nameddest=unique_9) Report
- Other [Reports](m_CM20_ReportsBookMIF_chapter6.pdf#nameddest=unique_10)

## <span id="page-0-1"></span>**Campaign Manager Prerequisites**

You organization administrator must enable the optional Campaign Manager module for your organization. You can use Campaign Manager from Cisco Webex Contact Center Management Portal.

Webex Contact Center Management Portal requires the following setup:

- Microsoft Windows 10:
	- Chrome V76.0.3809 and higher
	- Firefox ESR 68 and higher
	- Microsoft Edge V42.17134 and higher
- Mac OS X:
	- Chrome V76.0.3809 and higher
	- Firefox ESR 68 and higher
- Chromebook:
- Chromium v73 and higher
- Chrome V76.0.3809 and higher

Also, ensure that you configure the following browser options:

- Clear Browser cache before deploying the current release of Management Portal for the first time.
- Enable cookies.
- Set security level to Medium.
- Enable the Show Pictures option.
- Disable Pop-up Blocker.
- Enable Javascript.